# ةيرهاظلا ةصاخلا ةكبشلاو هجوملا ليمع ن وكت لاثم ىلع ماعل اتنرتنإلل (VPN) اصعلا Ï

# المحتويات

[المقدمة](#page-0-0) [المتطلبات الأساسية](#page-0-1) [المتطلبات](#page-0-2) [المكونات المستخدمة](#page-1-0) [الاصطلاحات](#page-1-1) [التكوين](#page-1-2) [الرسم التخطيطي للشبكة](#page-1-3) [التكوينات](#page-1-4) [VPN Client 4.8 تكوين](#page-4-0) [التحقق من الصحة](#page-7-0) [استكشاف الأخطاء وإصلاحها](#page-8-0) [أوامر استكشاف الأخطاء وإصلاحها](#page-8-1) [معلومات ذات صلة](#page-8-2)

### <span id="page-0-0"></span>المقدمة

يوضح هذا المستند كيفية إعداد موجه موقع مركزي لتنفيذ حركة مرور IPsec على عصا. ينطبق هذا الإعداد على حالة خاصة حيث يمكن للموجه، دون تمكين الاتصال النفقي المنقسم، وللمستخدمين كثيري التنقل (عميل شبكة VPN من Cisco (الوصول إلى الإنترنت عبر موجه الموقع المركزي. لتحقيق ذلك، قم بتكوين خريطة السياسة في الموجه لتوجيه جميع حركة مرور بيانات VPN) عميل VPN Cisco (إلى واجهة إسترجاع. هذا يسمح الإنترنت حركة مرور أن يكون أيسر عنوان يترجم (PATed) إلى العالم الخارجي.

ارجع إلى <u>PIX/ASA 7.x</u> و VPN Client for Public Internet VPN على مثال تكوين <u>Stick</u> لإكمال تكوين مماثل على جدار حماية PIX المركزي للموقع.

ملاحظة: لتجنب تداخل عناوين IP في الشبكة، قم بتعيين تجمع عناوين IP مختلف تماما إلى عميل VPN) على سبيل المثال، 108.x.x، 172.16.x.x، 192.168.x.x، 10 يساعدك مخطط عنونة IP هذا على أستكشاف أخطاء الشبكة وإصلاحها.

## <span id="page-0-1"></span>المتطلبات الأساسية

### <span id="page-0-2"></span>المتطلبات

لا توجد متطلبات خاصة لهذا المستند.

### <span id="page-1-0"></span>المكونات المستخدمة

تستند المعلومات الواردة في هذا المستند إلى إصدارات البرامج والمكونات المادية التالية:

- cisco مسحاج تخديد 3640 مع ios cisco ® برمجية إطلاق 12.4
	- Cisco VPN Client 4.8 ●

تم إنشاء المعلومات الواردة في هذا المستند من الأجهزة الموجودة في بيئة معملية خاصة. بدأت جميع الأجهزة المُستخدمة في هذا المستند بتكوين ممسوح (افتراضي). إذا كانت شبكتك مباشرة، فتأكد من فهمك للتأثير المحتمل لأي أمر.

#### <span id="page-1-1"></span>الاصطلاحات

راجع [اصطلاحات تلميحات Cisco التقنية للحصول على مزيد من المعلومات حول اصطلاحات المستندات.](//www.cisco.com/en/US/tech/tk801/tk36/technologies_tech_note09186a0080121ac5.shtml)

# <span id="page-1-2"></span>التكوين

في هذا القسم، تُقدّم لك معلومات تكوين الميزات الموضحة في هذا المستند.

ملاحظة: أستخدم [أداة بحث الأوامر](//tools.cisco.com/Support/CLILookup/cltSearchAction.do) (للعملاء [المسجلين](//tools.cisco.com/RPF/register/register.do) فقط) للحصول على مزيد من المعلومات حول الأوامر المستخدمة في هذا القسم.

#### <span id="page-1-3"></span>الرسم التخطيطي للشبكة

يستخدم هذا المستند إعداد الشبكة التالي:

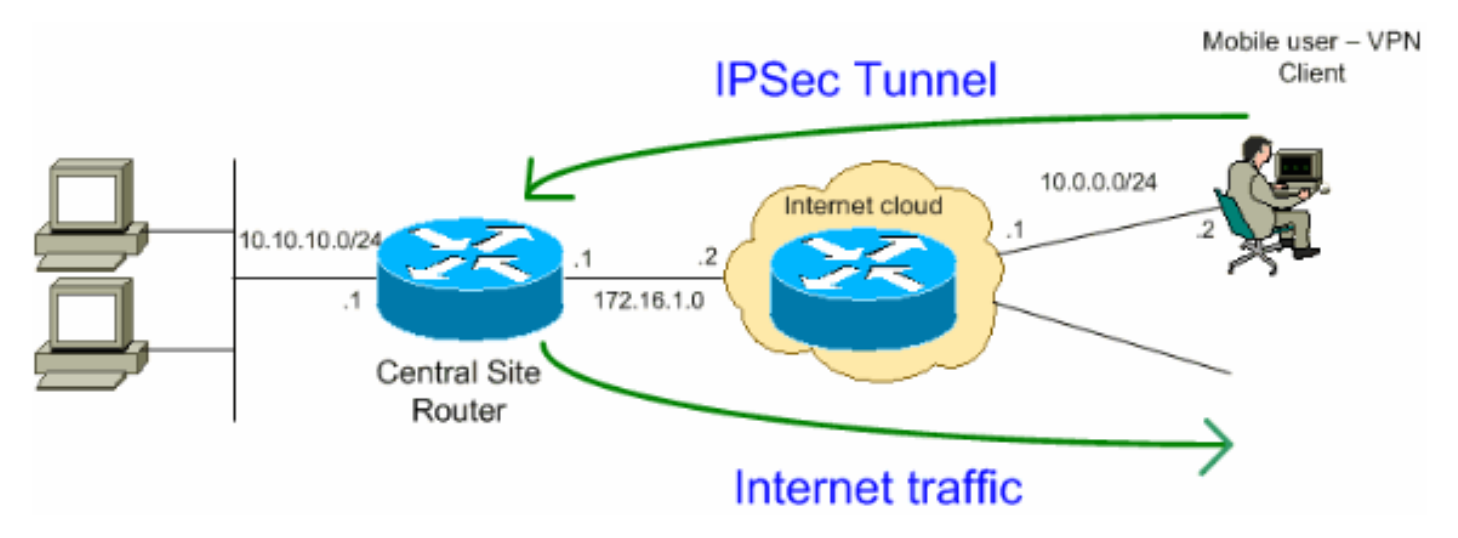

ملاحظة: ال ip ليس يخاطب خطة يستعمل في هذا تشكيل قانونيا routable على الإنترنت. وهي عناوين[1918 RFC](http://www.ietf.org/rfc/rfc1918.txt?number=1918) التي تم استخدامها في بيئة مختبرية.

### <span id="page-1-4"></span>التكوينات

يستخدم هذا المستند التكوينات التالية:

- <u>الموجّه</u>
- [عميل شبكة VPN من Cisco](#page-4-0)

الموجّه

```
VPN#show run
                                ...Building configuration
                      Current configuration : 2170 bytes
                                                        !
                                             version 12.4
                  service timestamps debug datetime msec
                    service timestamps log datetime msec
                          no service password-encryption
                                                        !
                                            hostname VPN
                                                        !
                                       boot-start-marker
                                         boot-end-marker
                                                        !
                                                        !
Enable authentication, authorization and accounting ---!
            (AAA) !--- for user authentication and group
                            authorization. aaa new-model
                                                        !
 In order to enable Xauth for user authentication, ---!
            .!--- enable the aaa authentication commands
               aaa authentication login userauthen local
In order to enable group authorization, enable !--- ---!
                          .the aaa authorization commands
             aaa authorization network groupauthor local
                                                        !
                                   aaa session-id common
                                                        !
                                          resource policy
                                                        !
                                                        !
  For local authentication of the IPsec user, !--- ---!
create the user with a password. username user password
                                                  0 cisco
                                                        !
                                                        !
                                                        !
  Create an Internet Security Association and !--- ---!
    Key Management Protocol (ISAKMP) policy for Phase 1
                    negotiations. crypto isakmp policy 3
                                               encr 3des 
                               authentication pre-share 
                                                 group 2 
    Create a group that is used to specify the !--- ---!
   WINS and DNS server addresses to the VPN Client, !---
along with the pre-shared key for authentication. crypto
             isakmp client configuration group vpnclient
                                           key cisco123 
                                        dns 10.10.10.10 
                                        wins 10.10.10.20 
                                        domain cisco.com 
                                             pool ippool 
                                                        !
          Create the Phase 2 Policy for actual data ---!
   encryption. crypto ipsec transform-set myset esp-3des
```

```
esp-md5-hmac
                                                        !
 Create a dynamic map and apply !--- the transform ---!
set that was created earlier. crypto dynamic-map dynmap
                                                       10
                                set transform-set myset 
                                          reverse-route 
                                                        !
  Create the actual crypto map, !--- and apply the ---!
        AAA lists that were created earlier. crypto map
        clientmap client authentication list userauthen
         crypto map clientmap isakmp authorization list
                                             groupauthor
      crypto map clientmap client configuration address
                                                  respond
    crypto map clientmap 10 ipsec-isakmp dynamic dynmap
                                                        !
                                                        !
                                                        !
                                                        !
    Create the loopback interface for the VPN user ---!
                           traffic . interface Loopback0
                    ip address 10.11.0.1 255.255.255.0 
                                           ip nat inside 
                                  ip virtual-reassembly 
                                                        !
                                   interface Ethernet0/0
                   ip address 10.10.10.1 255.255.255.0 
                                            half-duplex 
                                          ip nat inside 
  Apply the crypto map on the interface. interface ---!
                                         FastEthernet1/0
                   ip address 172.16.1.1 255.255.255.0 
                                         ip nat outside 
                                  ip virtual-reassembly 
                         ip policy route-map VPN-Client 
                                            duplex auto 
                                             speed auto 
                                   crypto map clientmap 
                                                        !
                                     interface Serial2/0
                                          no ip address 
                                                        !
                                     interface Serial2/1
                                          no ip address 
                                                shutdown 
                                                        !
                                     interface Serial2/2
                                          no ip address 
                                                shutdown 
                                                        !
                                     interface Serial2/3
                                          no ip address 
                                                shutdown 
 Create a pool of addresses to be !--- assigned to ---!
    the VPN Clients. ! ip local pool ippool 192.168.1.1
                                              192.168.1.2
                                          ip http server
                                no ip http secure-server
                                                        !
             ip route 10.0.0.0 255.255.255.0 172.16.1.2
```

```
Enables Network Address Translation (NAT) !--- of ---!
  the inside source address that matches access list 101
!--- and gets PATed with the FastEthernet IP address. ip
    nat inside source list 101 interface FastEthernet1/0
                                                 overload
                                                        !
The access list is used to specify which traffic is ---!
to be translated for the !--- outside Internet. access-
                              list 101 permit ip any any
 Interesting traffic used for policy route. access- ---!
            list 144 permit ip 192.168.1.0 0.0.0.255 any
 Configures the route map to match the interesting ---!
traffic (access list 144) !--- and routes the traffic to
      next hop address 10.11.0.2. ! route-map VPN-Client
                                                permit 10
                                   match ip address 144 
                              set ip next-hop 10.11.0.2 
                                                        !
                                                        !
                                            control-plane
                                                        !
                                               line con 0
                                              line aux 0
                                             line vty 0 4
                                                        !
                                                      end
```
### <span id="page-4-0"></span>VPN Client 4.8 تكوين

أتمت هذا steps in order to شكلت ال VPN زبون 4.8.

- .1 أخترت بداية>برنامج>VPN Systems Cisco زبون>VPN زبون.
- 2. طقطقت **جديد** in order to اطلقت ال create جديد VPN توصيل مدخل نافذة.

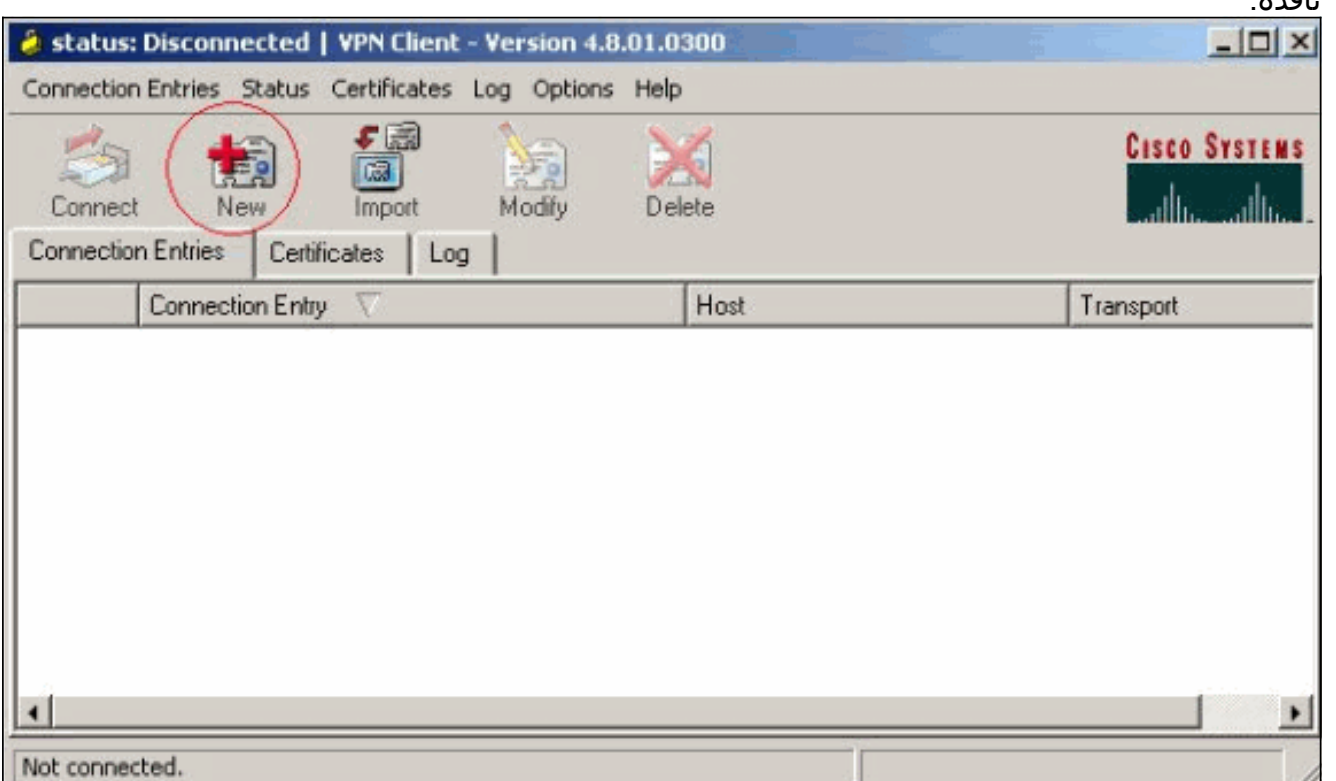

.3 أدخل اسم إدخال الاتصال مع وصف ما، وأدخل عنوان IP الخارجي للموجه في المربع المضيف، وأدخل اسم

مجموعة VPN وكلمة المرور. طقطقة

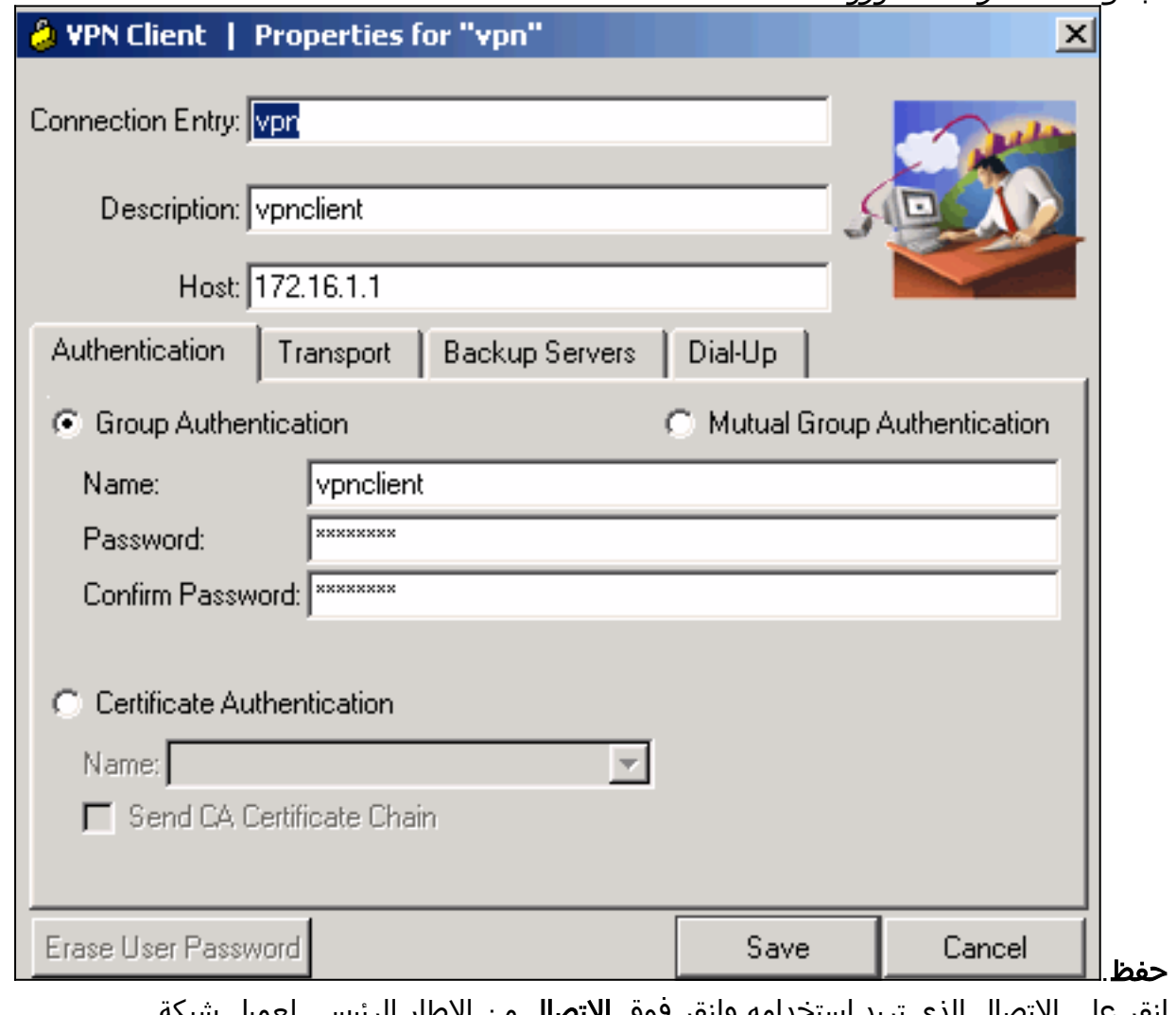

4. انقر على الاتصال الذي تريد إستخدامه وانقر فوق **الاتصال** من الإطار الرئيسي لعميل شبكة .VPN

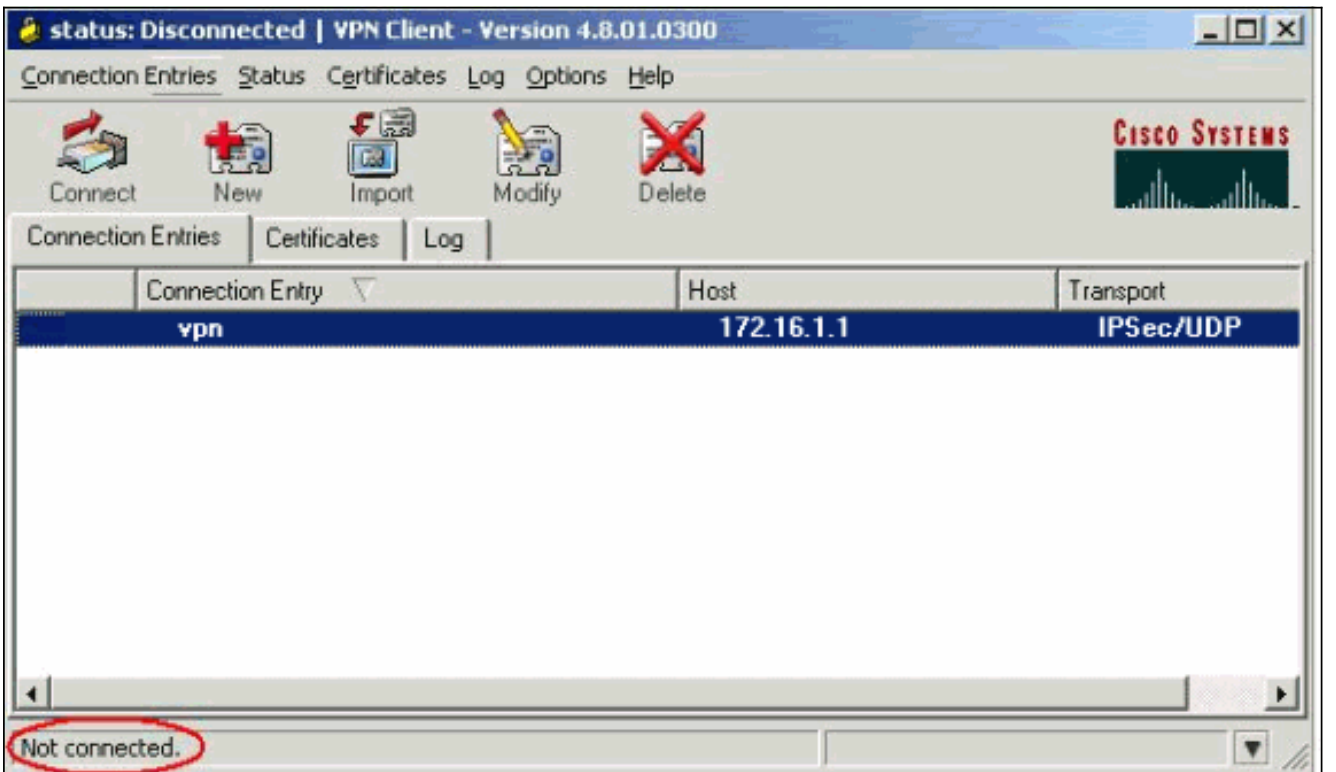

5. دخلت عندما طلب، ال username وكلمة معلومة ل Xauth وطقطقة ok in order to ربطت إلى الشبكة

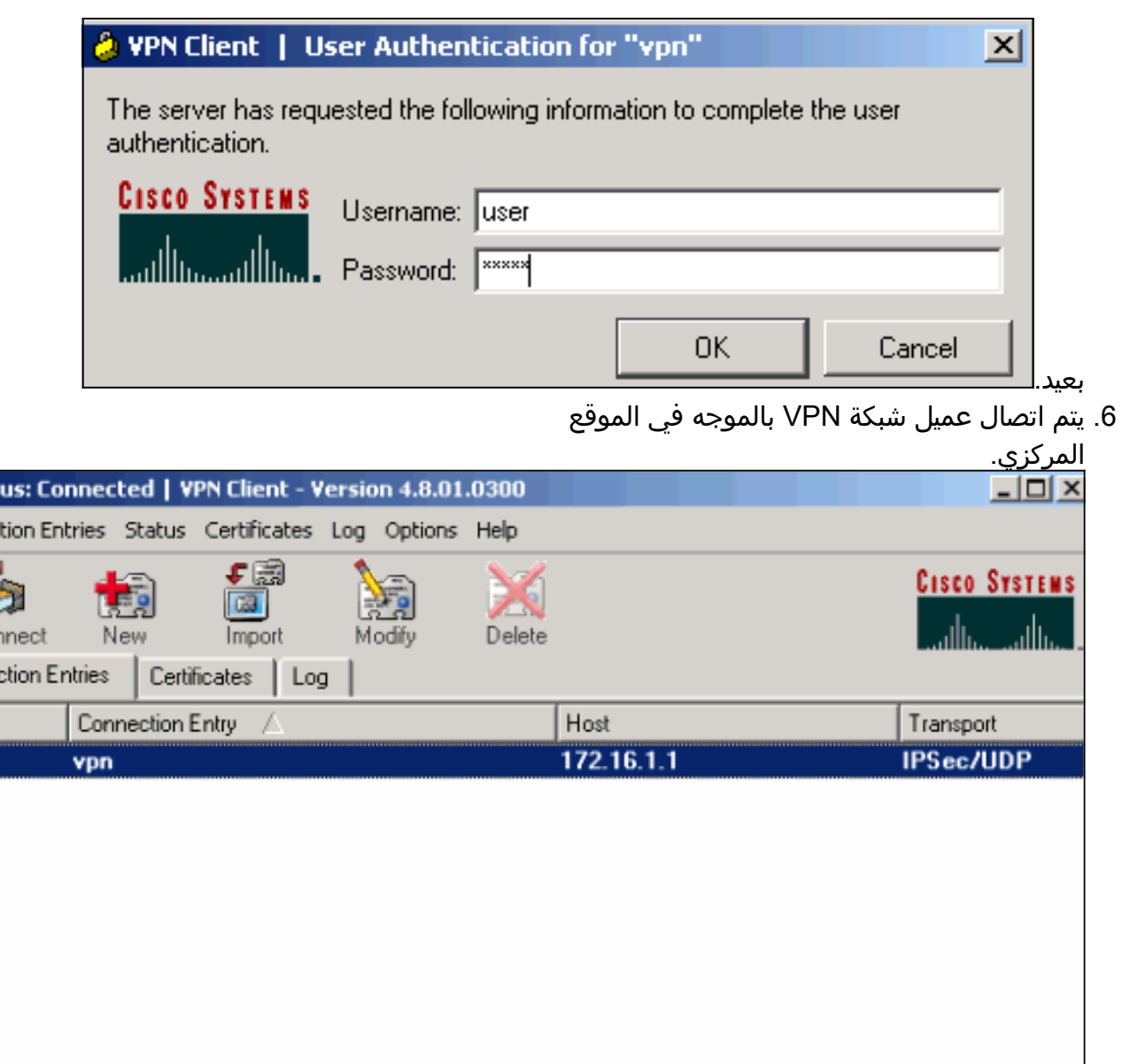

 $\delta$  stat Connec

> £ Discor Conner

a :

Connected to "vpn"

Connected Time: 0 day(s), 00:01.36 7. أخترت **وضع>إحصاء** in order to فحصت النفق إحصائيات من ال VPN

ь

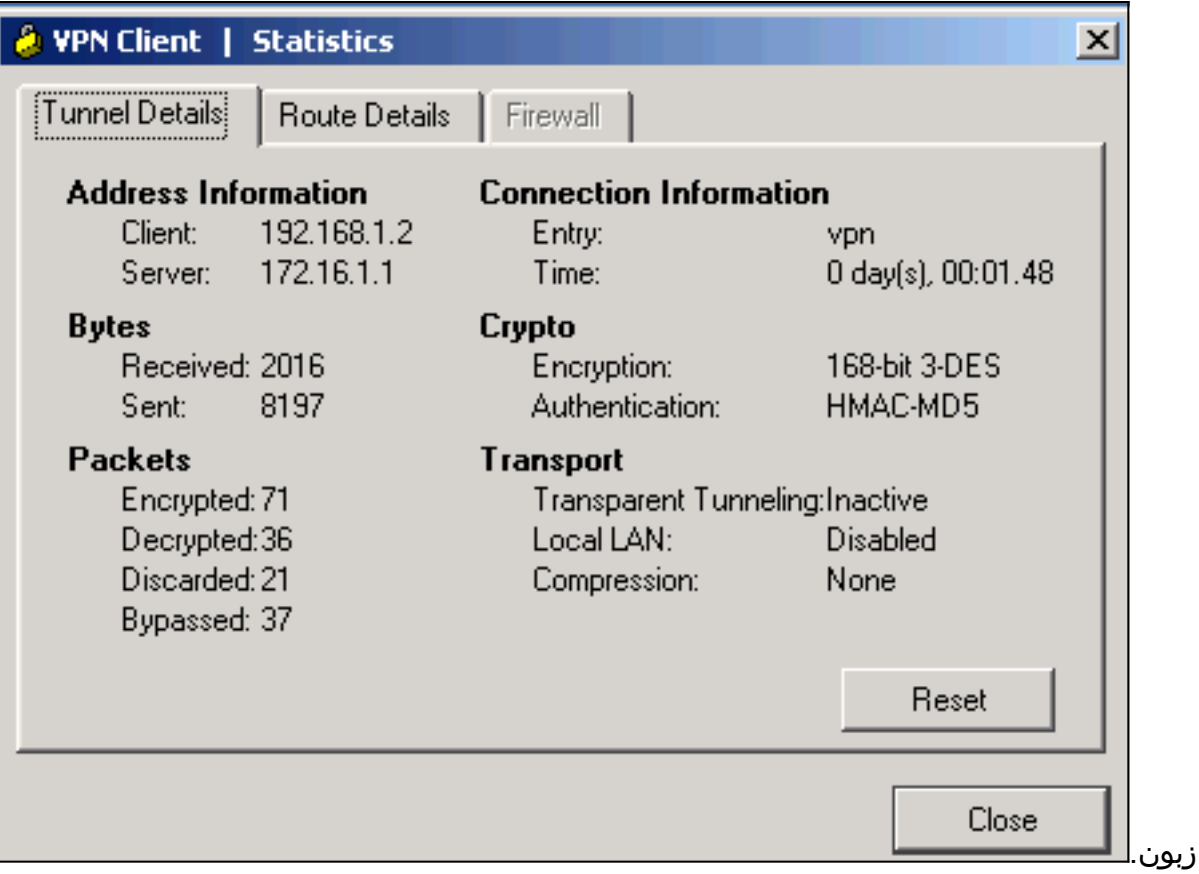

# <span id="page-7-0"></span>التحقق من الصحة

يوفر هذا القسم معلومات يمكنك إستخدامها للتأكد من أن التكوين يعمل بشكل صحيح.

تدعم <u>[أداة مترجم الإخراج \(](https://www.cisco.com/cgi-bin/Support/OutputInterpreter/home.pl)[للعملاءالمسجلين فقط\) بعض أوامر](//tools.cisco.com/RPF/register/register.do)</u> show. استخدم أداة مترجم الإخراج (OIT) لعرض تحليل مُخرَج الأمر show .

```
• show crypto isakmp saلe— يعرض جميع اقترانات امان IKE الحالية (SAs) في نظير.
                                                 VPN#show crypto ipsec sa
                                               interface: FastEthernet1/0
                    Crypto map tag: clientmap, local addr 172.16.1.1 
                                                 (protected vrf: (none 
            (local ident (addr/mask/prot/port): (0.0.0.0/0.0.0.0/0/0 
(remote ident (addr/mask/prot/port): (192.168.1.1/255.255.255.255/0/0 
                                        current_peer 10.0.0.2 port 500 
                                                     {}=PERMIT, flags 
            pkts encaps: 270, #pkts encrypt: 270, #pkts digest: 270# 
            pkts decaps: 270, #pkts decrypt: 270, #pkts verify: 270# 
                          pkts compressed: 0, #pkts decompressed: 0# 
                     pkts not compressed: 0, #pkts compr. failed: 0# 
               pkts not decompressed: 0, #pkts decompress failed: 0#
                                       send errors 0, #recv errors 0#
    local crypto endpt.: 172.16.1.1, remote crypto endpt.: 10.0.0.2 
             path mtu 1500, ip mtu 1500, ip mtu idb FastEthernet1/0 
                       (current outbound spi: 0xEF7C20EA(4017889514 
                                                     :inbound esp sas 
                                         (spi: 0x17E0CBEC(400608236 
                               , transform: esp-3des esp-md5-hmac 
                                      { ,in use settings ={Tunnel
```

```
conn id: 2001, flow_id: SW:1, crypto map: clientmap 
 (sa timing: remaining key lifetime (k/sec): (4530341/3288 
                                            IV size: 8 bytes 
                                 replay detection support: Y 
                                              Status: ACTIVE 
                                                 :inbound ah sas 
                                                :inbound pcp sas 
                                              :outbound esp sas 
                                   (spi: 0xEF7C20EA(4017889514 
                         , transform: esp-3des esp-md5-hmac 
                                 { ,in use settings ={Tunnel 
       conn id: 2002, flow_id: SW:2, crypto map: clientmap 
 (sa timing: remaining key lifetime (k/sec): (4530354/3287 
                                            IV size: 8 bytes 
                                replay detection support: Y 
                                              Status: ACTIVE 
                                                :outbound ah sas 
                                               :outbound pcp sas 
    • show crypto ipSec-يعرض الإعدادات المستخدمة من قبل SAs الحالية.
                                           VPN#show crypto isakmp sa
dst src state conn-id slot status<br>
ON TDLE 15 0 ACTIVE 10 0 0 2 172 16 1 1
```
QM\_IDLE 15 0 ACTIVE 10.0.0.2 172.16.1.1

# <span id="page-8-0"></span>استكشاف الأخطاء وإصلاحها

### <span id="page-8-1"></span>أوامر استكشاف الأخطاء وإصلاحها

تدعم <u>[أداة مترجم الإخراج \(](https://www.cisco.com/cgi-bin/Support/OutputInterpreter/home.pl)[للعملاءالمسجلين فقط\) بعض أوامر](//tools.cisco.com/RPF/register/register.do)</u> show. استخدم أداة مترجم الإخراج (OIT) لعرض تحليل مُخرَج الأمر show .

ملاحظة: ارجع إلى [معلومات مهمة حول أوامر التصحيح](//www.cisco.com/en/US/tech/tk801/tk379/technologies_tech_note09186a008017874c.shtml) قبل إستخدام أوامر debug.

- .2 للمرحلة IPsec مفاوضات يعرض—debug crypto ipSec ●
- .1 للمرحلة ISAKMP مفاوضات يعرض—debug crypto isakmp ●

### <span id="page-8-2"></span>معلومات ذات صلة

- [مفاوضة IPSec/بروتوكولات IKE](//www.cisco.com/en/US/tech/tk583/tk372/tsd_technology_support_protocol_home.html?referring_site=bodynav)
- [عميل شبكة VPN من Cisco دعم المنتج](//www.cisco.com/en/US/products/sw/secursw/ps2308/tsd_products_support_series_home.html?referring_site=bodynav)
	- [الموجه من Cisco دعم المنتج](//www.cisco.com/web/psa/products/index.html?c=268437899&referring_site=bodynav)
- [الدعم التقني والمستندات Systems Cisco](//www.cisco.com/cisco/web/support/index.html?referring_site=bodynav)

ةمجرتلا هذه لوح

ةي الآلال تاين تان تان تان ان الماساب دنت الأمانية عام الثانية التالية تم ملابات أولان أعيمته من معت $\cup$  معدد عامل من من ميدة تاريما $\cup$ والم ميدين في عيمرية أن على مي امك ققيقا الأفال المعان المعالم في الأقال في الأفاق التي توكير المالم الما Cisco يلخت .فرتحم مجرتم اهمدقي يتلا ةيفارتحالا ةمجرتلا عم لاحلا وه ىل| اًمئاد عوجرلاب يصوُتو تامجرتلl مذه ققد نع امتيلوئسم Systems ارامستناه انالانهاني إنهاني للسابلة طربة متوقيا.